# *fx-9860GIII fx-9750GIII fx-7400GIII Hardware Bedienungsanleitung*

CASIO Weltweite Schulungs-Website

## <https://edu.casio.com>

Bedienungsanleitungen sind in diversen Sprachen verfügbar unter

<https://world.casio.com/manual/calc/>

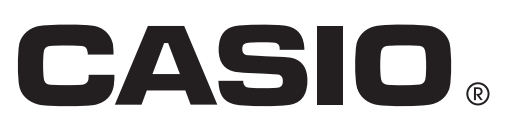

In dieser Bedienungsanleitung genannte Firmen- und Produktnamen sind eventuell eingetragene Marken oder Marken der betreffenden Inhaber.

#### **BEVOR SIE DEN RECHNER ZUM ERSTEN MAL BENUTZEN...**

Im Auslieferungszustand ab Werk sind noch keine Batterien in Ihrem Rechner eingelegt. Gehen Sie wie unten beschrieben vor, um Batterien einzulegen, und regeln Sie den Kontrast des Displays, bevor Sie den Rechner zum ersten Mal verwenden.

1. Stellen Sie sicher, dass Sie nicht aus Versehen die FC<sup>om</sup>-Taste drücken, schieben Sie das Gehäuse auf den Rechner, und drehen Sie dann den Rechner um. Nehmen Sie die Batterieabdeckung vom Rechner ab, indem Sie mit dem Finger an der mit 1 gekennzeichneten Stelle ziehen.

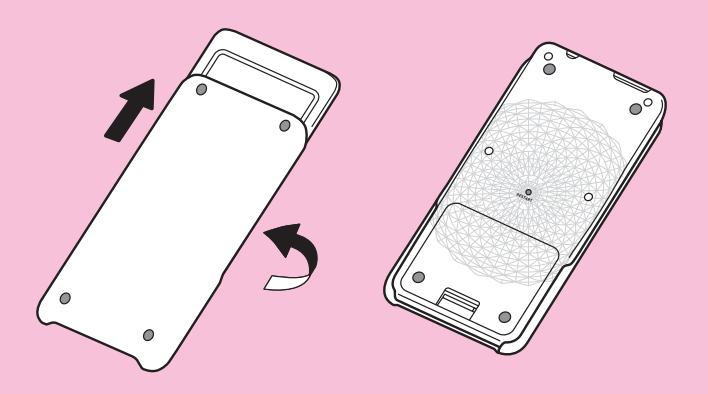

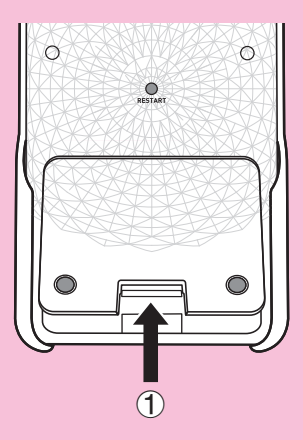

- 2. Legen Sie die im Lieferumfang des Rechners enthaltenen vier Batterien ein.
	- Vergewissern Sie sich, dass der positive (+) und negative (–) Pol von jeder Batterie in die richtige Richtung zeigt.

3. Bringen Sie die Batterieabdeckung wieder an, und achten Sie dabei darauf, dass deren Laschen in die durch 2 gekennzeichneten Aussparungen eingepasst werden. Drehen Sie den Rechner anschließend wieder um, so dass seine Vorderseite oben ist. Der Rechner schaltet sich automatisch ein, und das Hauptmenü (MAIN MENU) wird auf dem Display angezeigt.

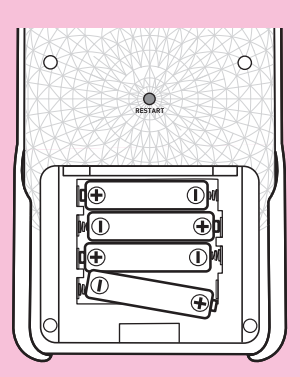

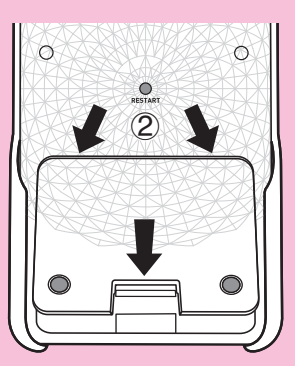

• Wenn das rechts angezeigte Hauptmenü nicht auf dem Display zu sehen ist, drücken Sie den RESTART-Knopf auf der Rückseite des Rechners.

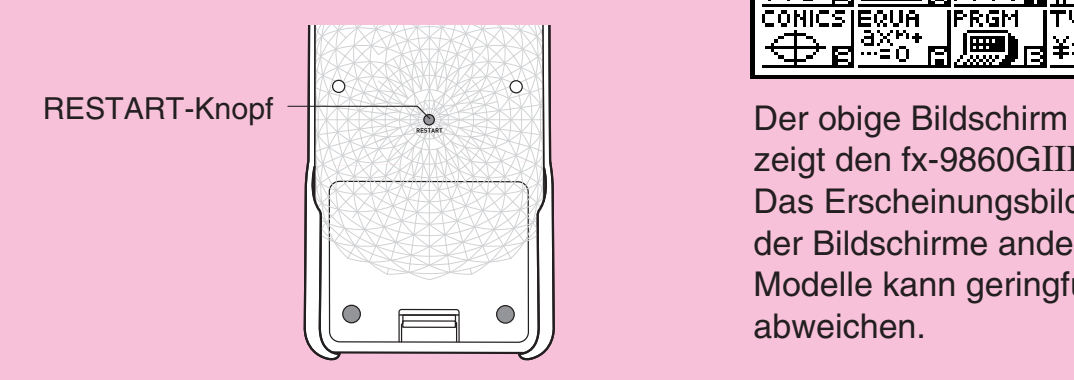

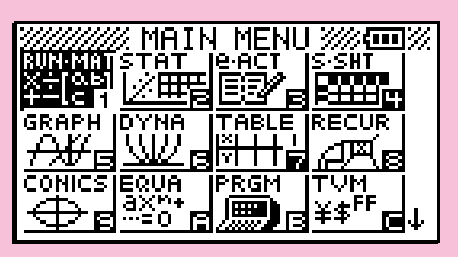

zeigt den fx-9860GIII. Das Erscheinungsbild der Bildschirme anderer Modelle kann geringfügig abweichen.

4. Wählen Sie mithilfe der Cursortasten ( $\textcircled{A}$ ,  $\textcircled{A}$ ,  $\textcircled{A}$ ) das **SYSTEM**-Symbol aus. Drücken Sie [EXE] und anschließend [F1] (  $\Box$ ), um die Kontrasteinstellungsanzeige aufzurufen.

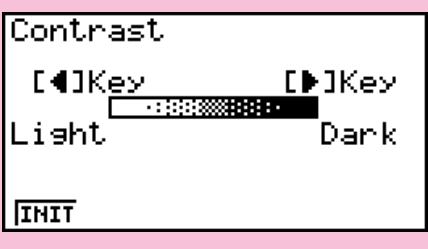

- 5. Stellen Sie den Kontrast ein.
	- Drücken Sie die  $\bigcirc$ -Cursortaste, um den Kontrast des Displays zu verdunkeln.
	- Drücken Sie die <a>Cursortaste, um den Kontrast des Displays heller einzustellen.
	- Mit F1(INIT) wird der Displaykontrast wieder auf seine Anfangseinstellung zurückgesetzt.
- 6. Um die Kontrasteinstellung zu verlassen, drücken Sie die **MENU-Taste.**

## **Vorsichtsmaßnahmen bei der Verwendung dieses Produkts**

Wenn der Rechner eine Berechnung ausführt, in den Speicher schreibt oder Daten aus ihm abruft, wird immer ein Fortschrittsbalken und/oder eine Auslastungsanzeige auf dem Display angezeigt.

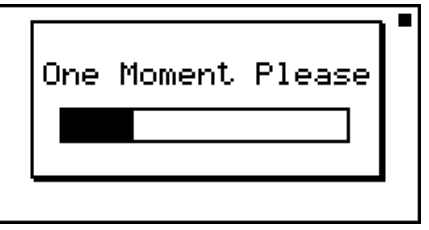

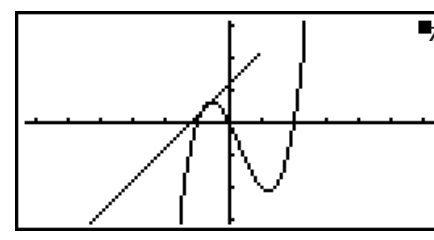

**Auslastungsanzeige** 

Fortschrittsbalken

Drücken Sie niemals den RESTART-Knopf, und entfernen Sie auch nicht die Batterien aus dem Rechner, wenn der Fortschrittsbalken oder die Auslastungsanzeige auf dem Display zu sehen ist. Anderenfalls kann der Speicherinhalt verloren gehen, und es kann zur Fehlfunktion des Rechners kommen.

#### **Benutzer der Modelle fx-9860GIII, fx-9750GIII...**

Der Rechner ist mit einem Flash-Speicher zur Datensicherung ausgestattet. Es wird empfohlen, dass Sie Ihre Daten immer im Flash-Speicher sichern. Weitere Einzelheiten zu den Sicherungsvorgängen erhalten sie im Abschnitt "Verwendung des Speicherverwalters" in der separaten Software-Bedienungsanleitung.

Sie können ebenfalls Sicherungsdateien an einen Computer übertragen, indem Sie eine USB-Verbindung zwischen dem Rechner und dem Computer herstellen. Nähere Informationen über die Übertragung von Daten von einem Computer an den Rechner finden Sie in "Kapitel 13 Datentransfer" in der separaten Software-Bedienungsanleitung.

## **Handhabungshinweise**

- Ihr Rechner wurde aus Präzisionsteilen hergestellt. Versuchen Sie niemals, ihn auseinanderzubauen.
- Vermeiden Sie, dass der Rechner herunterfällt und harten Stößen ausgesetzt wird.
- Setzen Sie den Rechner nicht hohen Temperaturen, hoher Luftfeuchtigkeit und Staub aus, und bewahren Sie ihn nicht in solchen Umgebungen auf. Falls Sie den Rechner niedrigen Temperaturen aussetzen, benötigt er mehr Zeit, um Ergebnisse anzuzeigen und funktioniert möglicherweise nicht mehr. Der Rechner wird wieder richtig funktionieren, wenn Sie ihn wieder unter normalen Temperaturen benutzen.
- Während der Berechnungen wird das Display deaktiviert, und die Tasten funktionieren nicht. Beachten Sie bei der Benutzung der Tastatur das Display, um sicherzustellen, dass alle Ihre Tastatureingaben richtig ausgeführt werden.
- Ersetzen Sie die Hauptbatterien jährlich, und zwar unabhängig davon, ob Sie den Rechner in dieser Zeit benutzt haben oder nicht. Lassen Sie niemals leere Batterien im Batteriefach des Rechners zurück. Anderenfalls können diese auslaufen und den Rechner beschädigen.
- Verwenden Sie niemals eine auf Nickel basierende Batterie als Hauptbatterie in diesem Gerät. Mangelnde Verträglichkeit zwischen diesen Batterien und der Produktspezifikation kann zu einer kürzeren Batterielebensdauer und zu Fehlfunktionen führen.
- Bewahren Sie Batterien außerhalb der Reichweite von Kindern auf. Bei Verschlucken suchen Sie sofort einen Arzt auf.
- Verwenden Sie für die Reinigung des Rechners keine leichtflüchtigen Flüssigkeiten wie Verdünner oder Benzin. Wischen Sie ihn mit einem weichen, trockenen oder mit einem leicht mit einer Lösung aus Wasser und neutralem Reinigungsmittel angefeuchteten, ausgewrungenen Tuch ab.
- Wischen Sie Staub sanft vom Display ab, ohne es zu zerkratzen.
- Der Hersteller und seine Händler sind weder Ihnen noch anderen Personen gegenüber verantwortlich für alle Schäden, Kosten, entgangene Gewinne, verlorene Ersparnisse oder jeden anderen entstandenen Schaden wegen verlorener Daten und/oder Formeln wegen Fehlfunktion, Reparaturen oder Austausch von Batterien. Sie sind selbst für die Speicherung der Daten gegen Datenverlust verantwortlich.
- Entsorgen Sie Batterien, das Flüssigkristalldisplay oder andere Teile nicht durch Verbrennen.
- Vergewissern Sie sich, dass der Rechner ausgeschaltet ist (Schalterstellung "OFF"), bevor Sie die Batterien austauschen.
- Falls der Rechner einer starken elektrostatischen Entladung ausgesetzt wird, kann der Speicherinhalt beschädigt werden, oder die Tasten hören auf zu funktionieren. Führen Sie in diesem Fall die Rückstellungsfunktion aus, um den Speicher zu löschen und die normale Tastaturfunktion wiederherzustellen.
- Falls der Rechner aus irgendeinem Grund nicht mehr richtig funktioniert, drücken Sie mit einem dünnen spitzen Gegenstand auf der Rückseite des Rechners den RESTART-Knopf. Beachten Sie jedoch, dass dadurch alle Daten im Speicher des Rechners gelöscht werden.
- Beachten Sie, dass starke Vibrationen oder Stöße während der Programmausführung zu einem Programmabbruch oder Datenverlusten im Rechnerspeicher führen können.
- Die Benutzung des Rechners in der Nähe von Fernseh- oder Radiogeräten kann deren Empfang stören.
- Bevor Sie annehmen, dass der Rechner nicht richtig funktioniert, lesen Sie diese Bedienungsanleitung sorgfältig durch, und stellen Sie sicher, dass das Problem nicht durch ungenügende Batterieleistung, Programm- oder Bedienungsfehler verursacht wird.

#### *Gehen Sie auf Nummer sicher, und sichern Sie alle wichtigen Daten!*

Die große Speicherkapazität des Rechners ermöglicht das Speichern von großen Datenmengen.

 Sie sollten jedoch beachten, dass leere Batterien oder der falsche Austausch von Batterien im Rechner die im Speicher abgelegten Daten beschädigen oder sogar zu deren Verlust führen kann. Gespeicherte Daten können ebenfalls von starken elektromagnetischen Entladungen oder kräftigen Schlägen betroffen werden. Es liegt an Ihnen, Ihre Daten zu sichern und sie so vor Verlust zu schützen.

 Da dieser Rechner den Speicher als Arbeitsspeicher für die internen Berechnungen verwendet, kann ein Fehler auftreten, wenn hierfür nicht genügend Arbeitsspeicher zur Verfügung steht. Um diese Probleme zu vermeiden, ist es ausreichend, immer 1 oder 2 kByte als Arbeitsspeicher frei zu halten.

 In keinem Fall ist CASIO Computer Co., Ltd. haftbar für außerordentliche, mittelbare, zufällige oder daraus folgende Schäden, die sich in Verbindung mit oder aus dem Kauf oder der Benutzung dieser Materialen ergeben. Darüber hinaus ist CASIO Computer Co., Ltd. nicht haftbar für Forderungen gleich welcher Art aus der Benutzung dieser Materialien durch jede andere dritte Partei.

- Änderungen des Inhalts dieser Bedienungsanleitung sind ohne Vorankündigung vorbehalten.
- Eine Vervielfältigung dieser Bedienungsanleitung, auch auszugsweise, ist ohne schriftliche Genehmigung des Herstellers nicht gestattet.
- Bitte bewahren Sie die gesamte Benutzerdokumentation für späteres Nachschlagen auf.

## **Inhalt**

- **[1. Tastenanordnung](#page-8-0)**
- **[2. Festlegungen](#page-9-0)**
- **[3. Neustart und Rückstellung](#page-11-0)**
- **[4. Stromversorgung](#page-12-0)**

## <span id="page-8-0"></span>**1. Tastenanordnung**

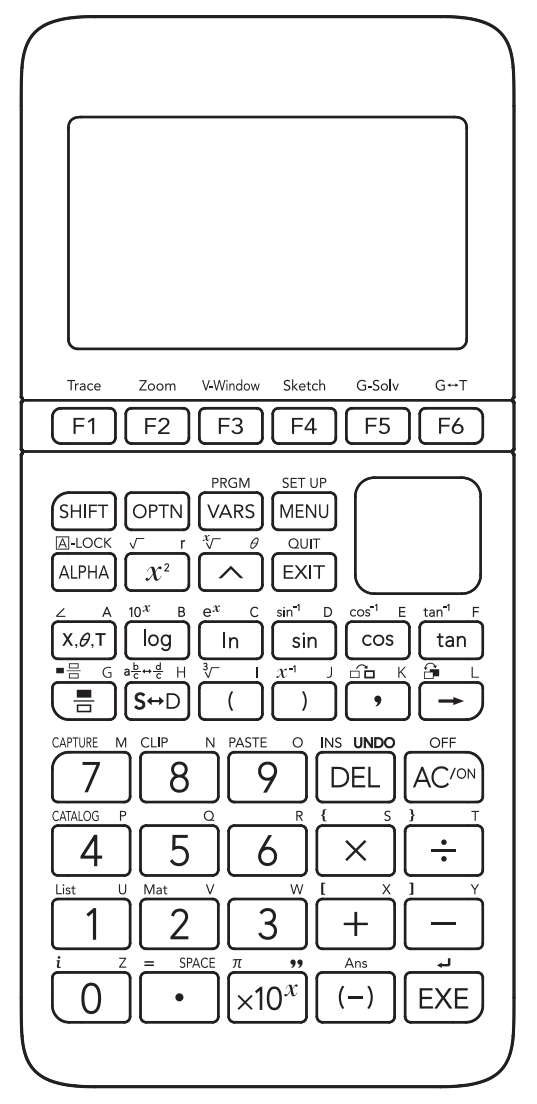

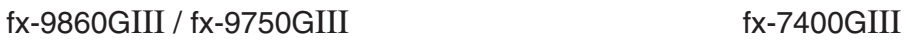

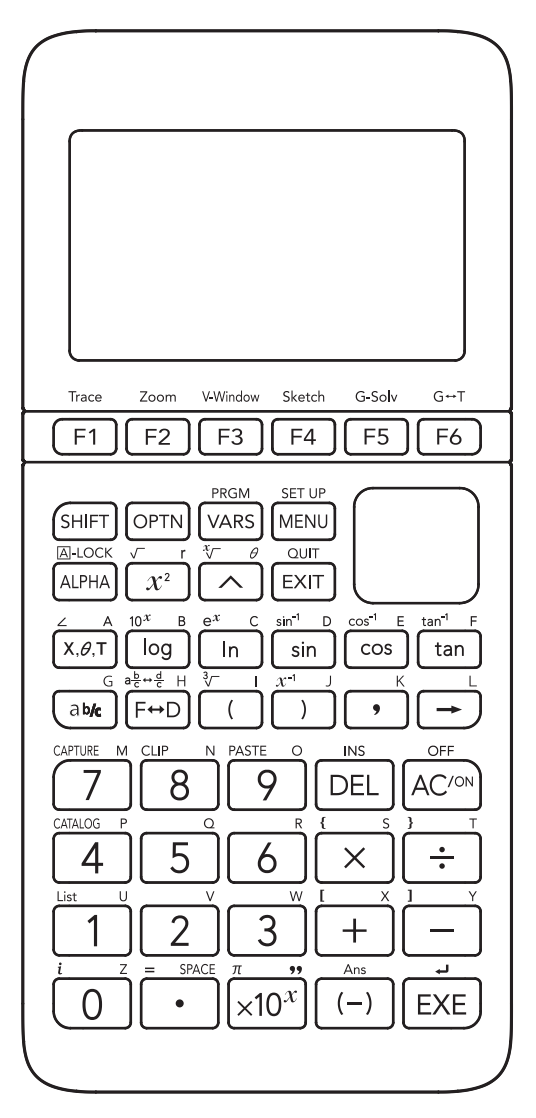

## <span id="page-9-0"></span>**2. Festlegungen**

**Variablen:** 28

#### **Zahlenbereich:**

 $\pm 1 \times 10^{-99}$  bis  $\pm 9,999999999 \times 10^{99}$  und 0. Interne Operationen benutzen 15stellige Mantisse.

**Exponentialanzeigebereich:** Norm 1:  $10^{-2}$  > |*x*|,  $|x| \ge 10^{10}$ Norm 2:  $10^{-9}$  > |*x*|, |*x*|  $\geq 10^{10}$ 

**Programmkapazität:** fx-9860GIII, fx-9750GIII: 62.000 Byte (max.) fx-7400GIII: 20.000 Byte (max.)

**Speicherkapazität:** fx-9860GIII, fx-9750GIII: 3 MB (max.) fx-7400GIII: Keine

**Stromversorgung:** Vier AAA-Batterien [LR03 (AM4)]

**Energieverbrauch:** 0,35 W

#### **Ungefähre Batterielebensdauer:**

 300 Stunden (ununterbrochene Anzeige des Hauptmenüs) 230 Stunden fortlaufende Operation (5 Minuten Berechnung, 55 Minuten Anzeige) 1 Jahr (keine Verwendung im ausgeschalteten Zustand)

- Wenn einer der folgenden Punkte zutrifft, kann sich die Batterielebendsdauer verkürzen.
	- Sequenzielle Ausführung von Programmberechnungen
	- Hersteller und Batterietyp, Unterschiede zwischen verschiedenen Batterien
	- Betriebsbedingungen (Anwendungen)
	- Bedienvorgang des Prüfungsmodus

#### **Abschaltautomatik:**

Der Strom wird automatisch ca. 10 Minuten oder ca. 60 Minuten nach der letzten Operation ausgeschaltet.

#### **Umgebungstemperatur:** 0 °C bis 40 °C

**Abmessungen:** 18,7 mm (H) × 83,5 mm (B) × 175,5 mm (T)

**Gewicht:** Ca. 190 g (einschließlich Batterien)

**Datenübertragung**

#### **3-polige serielle Schnittstelle**

**Methode:** Start-Stop (asynchron), Halbduplex

#### **Übertragungsgeschwindigkeit (BPS):**

115200 Bit/Sekunde (normal)

38400 Bit/Sekunde (Send38k-/Receive38k-Befehle)

**<115200 Bit/Sekunde> Parität:** GERADE  **Bitlänge:** 8 Bit  **Stoppbit:** Senden: 1 Bit Empfangen: 1 Bit Enthält Parität (keine) 1-Bit  **X ON/X OFF Steuerung:** Keine **<38400 Bit/Sekunde> Parität:** Keine  **Bitlänge:** 8 Bit  **Stoppbit:** Senden: 3 Bit Empfangen: 2 Bit Enthält Parität (keine) 1-Bit

#### **X ON/X OFF Steuerung:** Keine

#### **USB-Anschluss (alle Modelle außer fx-7400GIII)**

Gemäß USB 2.0-Norm

#### <span id="page-11-0"></span>**• Neustart**

Falls der Rechner anormales Verhalten zeigt, können Sie ihn durch Drücken des RESTART-Knopfs neu starten. Allerdings sollten Sie dieses Verfahren nur verwenden, wenn es keine andere Möglichkeit mehr zur Fehlerbehebung gibt. Durch Drücken des RESTART-Knopfs wird normalerweise das Betriebssystem des Rechners neu gestartet, so dass Programme, Grafikfunktionen und andere Daten im Rechnerspeicher erhalten bleiben.

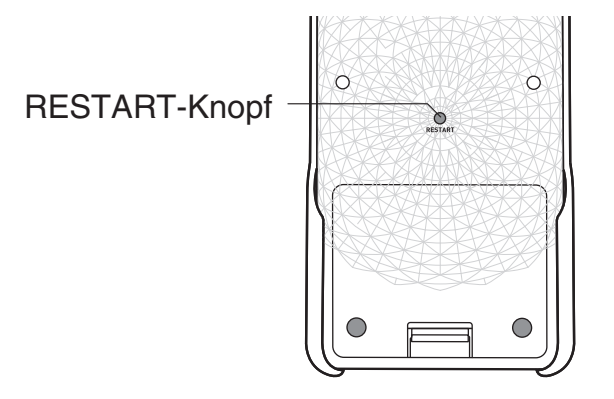

#### *Wichtig!*

Der Rechner sichert Benutzerdaten (im Hauptspeicher), wenn Sie den Rechner ausschalten und lädt die gesicherten Daten wieder, wenn Sie den Rechner wieder einschalten.

Wenn Sie den RESTART-Knopf drücken, wird der Rechner neu gestartet und lädt die gesicherten Daten. Dies bedeutet, wenn Sie den RESTART-Knopf nach dem Bearbeiten eines Programms, einer Grafikfunktion oder anderer Daten drücken, gehen alle ungesicherten Daten verloren.

#### **• Rückstellung**

Verwenden Sie die Rückstellfunktion, wenn Sie sämtliche im Rechnerspeicher befindlichen Daten löschen und alle Menüeinstellungen auf ihre Anfangseinstellungen zurücksetzen möchten.

Bevor Sie die Rückstellung ausführen, erstellen Sie zuerst eine schriftliche Kopie aller wichtigen Daten. Weitere Einzelheiten finden Sie im Abschnitt "Rückstellung" in der separaten Software-Bedienungsanleitung.

## <span id="page-12-0"></span>**4. Stromversorgung**

Dieser Rechner wird mit vier AAA-Batterien [LR03 (AM4)] betrieben.

Ein Symbol in der oberen rechten Ecke des Hauptmenüs zeigt Ihnen die aktuelle Batterieladung an.

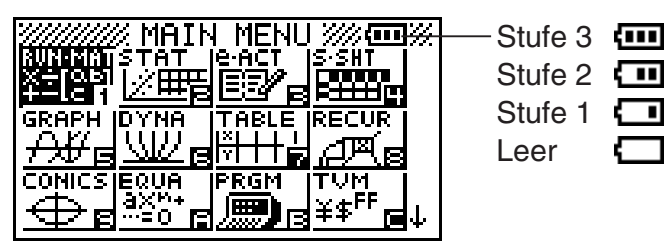

Ersetzen Sie die Batterien so bald wie möglich, wenn **[10]** (Stufe 1) angezeigt wird.

Falls die folgende Meldung auf dem Display erscheint, schalten Sie den Rechner unverzüglich aus, und erneuern Sie die Batterien gemäß Instruktion.

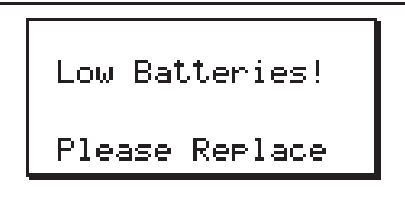

Falls Sie jedoch den Rechner weiterhin verwenden, ohne die Batterien auszutauschen, wird die Stromversorgung schließlich automatisch ausgeschaltet, um die Speicherinhalte zu schützen. Danach können Sie den Rechner erst wieder einschalten, nachdem Sie die Batterien ausgewechselt haben.

Stellen Sie sicher, dass Sie die Batterien spätestens nach einem Jahr auswechseln, unabhängig davon, ob Sie den Rechner in dieser Zeit benutzt haben oder nicht.

Die mit diesem Rechner mitgelieferten Batterien entladen sich während des Transports und der Lagerung geringfügig. Deshalb kann es vorkommen, dass sie eher als nach der normalerweise erwarteten Batterielebensdauer ausgewechselt werden müssen.

#### **E** Batterien auswechseln

#### **Hinweise:**

Die falsche Benutzung von Batterien kann zur Explosion oder Auslaufen führen und möglicherweise das Innere des Rechners beschädigen. Beachten Sie folgende Hinweise:

- Vergewissern Sie sich, dass der positive (+) und negative (–) Pol von jeder Batterie in die richtige Richtung zeigt.
- Verwenden Sie niemals Batterien unterschiedlichen Typs.
- Verwenden Sie niemals neue und alte Batterien gleichzeitig.
- Lassen Sie niemals leere Batterien im Batteriefach des Rechners zurück.
- Nehmen Sie die Batterien aus dem Rechner heraus, wenn Sie diesen für längere Zeit nicht benutzen möchten.
- Versuchen Sie niemals die mit dem Rechner mitgelieferten Batterien aufzuladen.

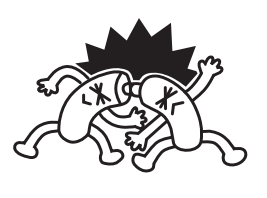

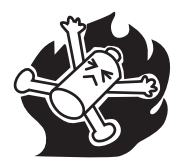

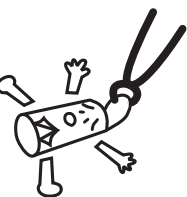

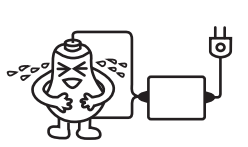

• Setzen Sie Batterien niemals direkter Hitzeeinwirkung aus, schließen Sie sie niemals kurz, und versuchen Sie auch nicht, sie zu zerlegen.

(Sollte eine Batterie auslaufen, reinigen Sie das Batteriefach im Rechner sofort und seien Sie vorsichtig, damit die Batterieflüssigkeit nicht mit Ihrer Haut in Berührung kommt.)

 Bewahren Sie Batterien außerhalb der Reichweite von Kindern auf. Bei Verschlucken suchen Sie sofort einen Arzt auf.

 Verbrauchte Batterien dürfen nicht in den Hausmüll! Bitte an den vorgesehenen Sammelstellen oder am Sondermüllplatz abgeben.

#### **• Auswechseln der Batterien**

- Schalten Sie den Rechner nicht ein, wenn die Batterien entfernt oder nicht richtig geladen sind. Anderenfalls kann der Speicherinhalt verloren gehen, und es kann zur Fehlfunktion des Rechners kommen. Falscher Umgang mit den Batterien verursacht dieses Problem. Legen Sie Batterien richtig ein, und führen Sie einen Neustart aus, um den Normalbetrieb wieder aufzunehmen.
- Vergewissern Sie sich, dass Sie alle vier Batterien gegen neue ausgewechselt haben.

#### fx-9860GIII, fx-9750GIII:

Wenn Sie während der Bearbeitung einer eActivity den Rechner ausschalten und dann die Batterien austauschen, kann dies zur Folge haben, dass die in Bearbeitung befindlichen Daten gelöscht werden. Sie sollten die eActivity-Daten daher unbedingt speichern, bevor Sie den Rechner ausschalten und die Batterien austauschen.

1. Drücken Sie die [SHIFT] [ACOM] (OFF)-Taste, um den Rechner auszuschalten.

#### **Warnung!**

- Überprüfen Sie, ob der Rechner ausgeschaltet wurde, bevor Sie die Batterien auswechseln. Das Auswechseln der Batterien bei eingeschaltetem Rechner bewirkt, dass die Daten im Speicher gelöscht werden.
- 2. Stellen Sie sicher, dass Sie nicht aus Versehen die FCOM-Taste drücken, schieben Sie das Gehäuse auf den Rechner, und drehen Sie dann den Rechner um.

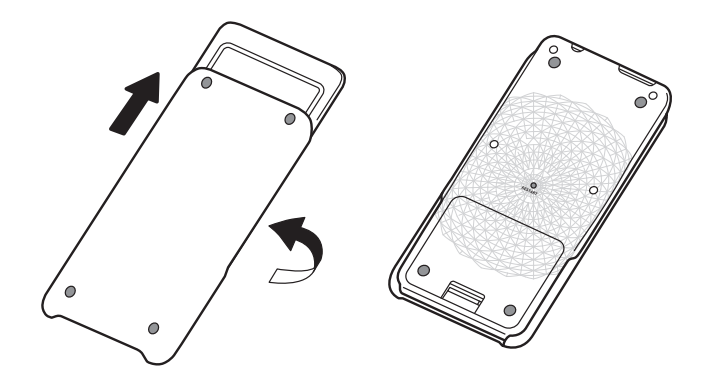

- 3. Nehmen Sie die Batterieabdeckung vom Rechner ab, indem Sie mit dem Finger an der mit (1) gekennzeichneten Stelle ziehen.
- 4. Nehmen Sie die vier alten Batterien heraus.
- 5. Legen Sie vier neue Batterien ein. Vergewissern Sie sich dabei, dass der positive (+) und negative (–) Pol von jeder Batterie in die richtige Richtung zeigt.
- 6. Bringen Sie die Batterieabdeckung wieder an.  $\overline{1}$
- 7. Drehen Sie den Rechner mit der Vorderseite nach oben, und schieben Sie die Abdeckung weg. Danach drücken Sie die AC/OM-Taste, um den Rechner einzuschalten.

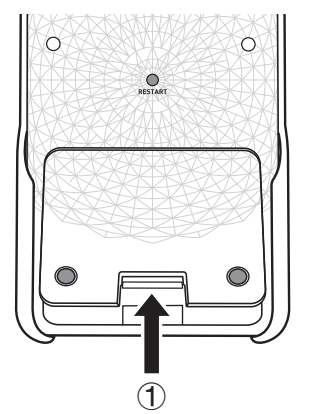

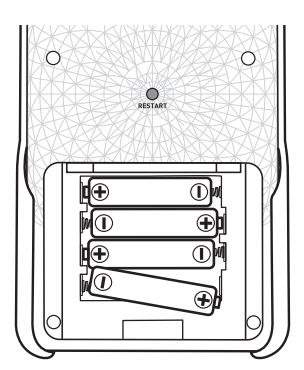

• Falls die Zeichen auf dem Display zu hell und hart erscheinen, nachdem Sie den Rechner eingeschaltet haben, stellen Sie den Kontrast ein.

#### k **Über die Abschaltautomatik**

Der Rechner schaltet sich automatisch ab, wenn während der für die Abschaltautomatik eingestellten Auslösezeit keine Tastenoperation ausgeführt wird. Sie können als Auslösezeit ungefähr 10 Minuten oder ungefähr 60 Minuten festlegen (siehe "Einstellungen der Energieeigenschaften" in der separaten Software-Bedienungsanleitung). Um die Stromversorgung wieder einzuschalten, drücken Sie die FCOM-Taste.

# EAC

**Canadian Regulatory Information Information concernant la Réglementation Canadienne**

This Class B digital apparatus complies with Canadian ICES-003.

Cet appareil numérique de la classe B est conforme à la norme NMB-003 du Canada.

Manufacturer: CASIO COMPUTER CO., LTD.  $C \in$ 6-2, Hon-machi 1-chome, Shibuya-ku, Tokyo 151-8543, Japan Responsible within the European Union: Casio Europe GmbH Casio-Platz 1, 22848 Norderstedt, Germany [www.casio-europe.com](http://www.casio-europe.com)

## **CASIO**

### **CASIO COMPUTER CO., LTD.**

6-2, Hon-machi 1-chome Shibuya-ku, Tokyo 151-8543, Japan

> SA2001-A **© 2020 CASIO COMPUTER CO., LTD.**